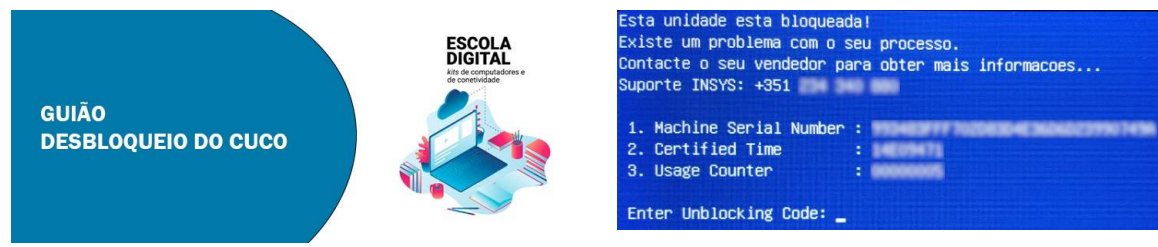

## **ESCLARECIMENTO**

**Este bloqueio é alheio ao Agrupamento e irá acontecer em todos os computadores entregues a todos os estabelecimentos de ensino do país no âmbito do programa Escola Digital.**

## **Passos a executar:**

- 1. Usando outro Computador, Tablet ou Smartphone aceder a: [http://desbloquear.eb23caiderei.pt](http://desbloquear.eb23caiderei.pt/)
- 2. Preenche os campos: "CT: Certified Time" CT e "USC: Usage Counter" fornecidos no ecrã do computador bloqueado.

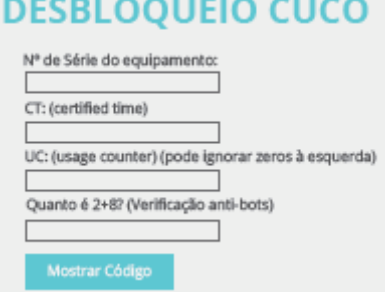

3. Preenche o "Nº de Série do equipamento" está na etiqueta por baixo do computador. (Não usar "Machine Serial Number" fornecido no ecrã do computador bloqueado). Ou encontra-o no Auto de Entrega, recebido aquando da entrega do computador.

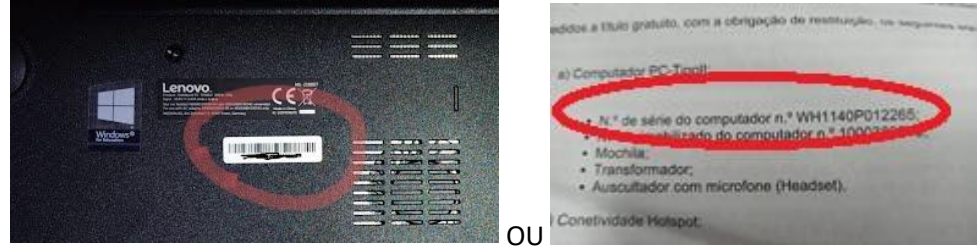

- 4. Escreve o resultado da soma e clica no botão "Mostrar código"
- 5. Copia o código para o computador bloqueado e prime a tecla "Enter". O computador está desbloqueado e vai iniciar!
- 6. Após o reinício é importante a atualização do sistema CUCo, caso contrário o computador ficará novamente bloqueado. Siga os passos da página seguinte:

## **PARA O COMPUTADOR NÃO VOLTAR A BLOOUEAR:**

Faz a actualização do Sistema de Segurança CUCo

- 7. No computador já desbloqueado acede ao link[: http://atualizar.eb23caiderei.pt](http://atualizar.eb23caiderei.pt/)
- 8. Clica no botão "Descarregar", para realizar do download do ficheiro de desbloqueio. Se necessário, podes encontrar o ficheiro na pasta "transferências". Nota: *Poderão aparecer informações que este tipo de ficheiro poderá danificar o pc, contudo, e conforme informação do fabricante, poderão ignorar as mesmas.*

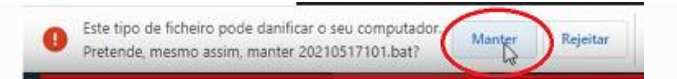

9. Abre o arquivo no modo administrador, clicando com o botão direito do rato e selecionando a opção "Executar como administrador".

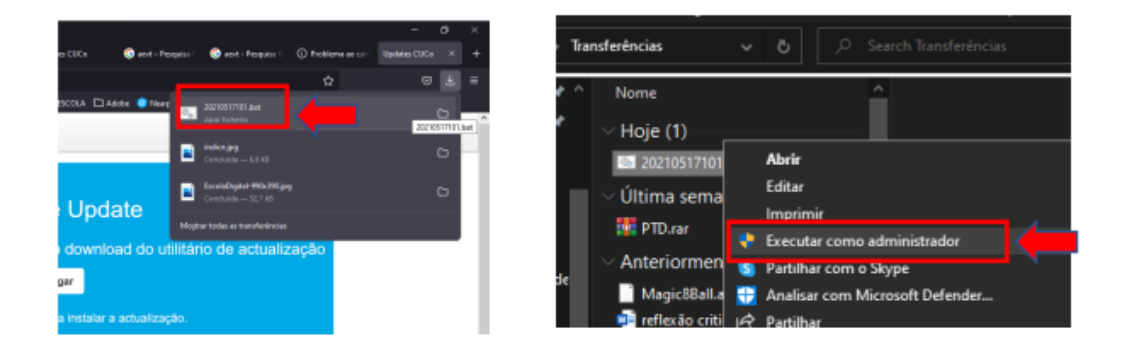

10. Aguarde algum tempo para que a instalação decorra. O ficheiro descarregado, após a atualização será eliminado automaticamente, caso isto não aconteça, proceda novamente à sua instalação.

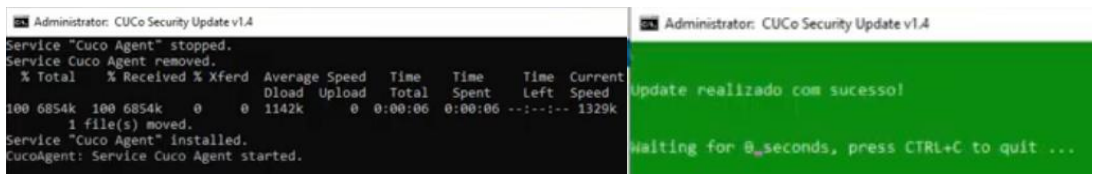

Vídeo explicativo do processo de atualização: [https://www.youtube.com/watch?v=EsJlEf\\_bMiA](https://www.youtube.com/watch?v=EsJlEf_bMiA)

NOTA: Caso encontre dificuldades em todo este processo, poderá solicitar esclarecimentos para o endereço de email: [ajuda@eb23caiderei.pt,](mailto:ajuda@eb23caiderei.pt) ou entregar o computador na Escola Sede do Agrupamento.